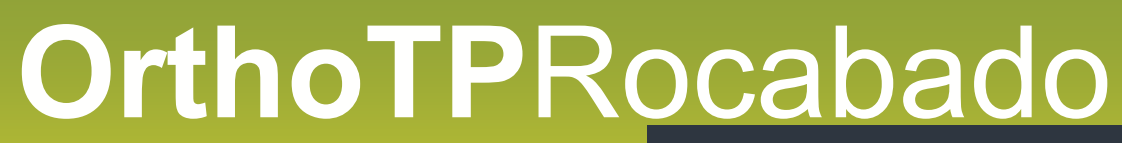

Via Pierino Colombo, 3 20871 Vimercate (MB) - ITALY Tel. +39 039 6080924 - +39 039 6851488 [www.avmicrolab.it](http://www.avmicrolab.it/) – [www.orthotp.com](http://www.orthotp.com/)

## Avaliação do ATM em **OrthoTP**

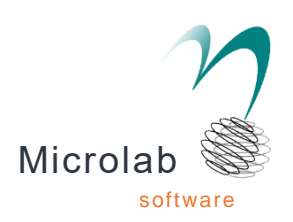

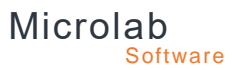

A colaboração direta com o Prof. Rocabado, permitiu-nos ter, dentro do nosso software OrthoTP, o módulo contendo a sua pasta de avaliação ATM, UNIQUE in the World.

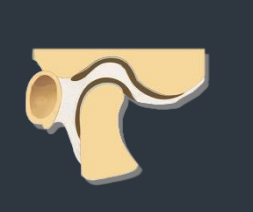

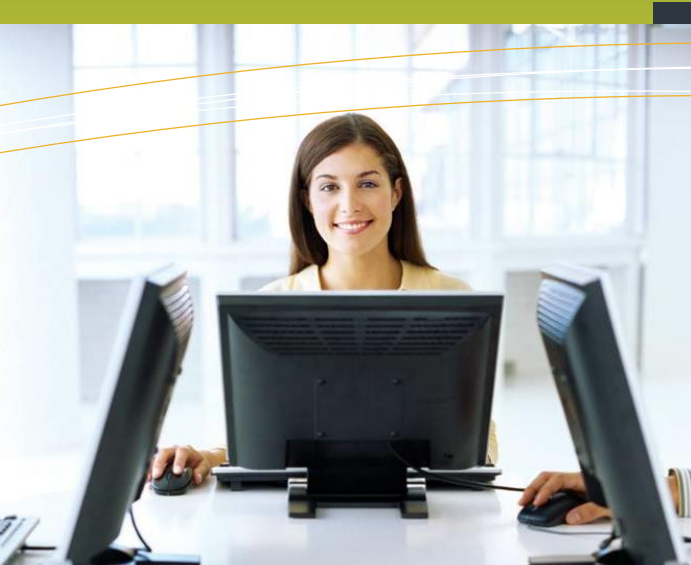

## Pasta Rocabado

A pasta desenvolve-se dividida em secções distintas e organizada seguindo um protocolo de visita do paciente, seguindo passo a passo todos os passos da avaliação do ATM. Este software é essencial para o clínico objetivar a visita e como uma avaliação do progresso do tratamento, bem como, de um ponto de vista legal médico, é um registro médico real no qual não somente informações clínicas básicas são coletadas, mastambém imagens e traços do paciente útil para construir a história médica e tratamento.

NOVA VERSÃO OrthoTP® com pasta Rocabado

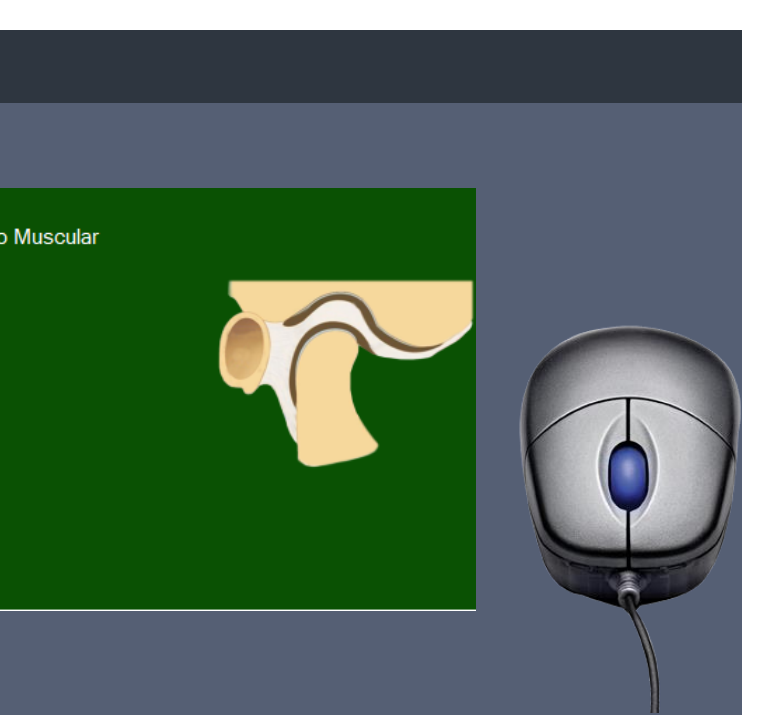

## E D IÇ Ã O

# 19

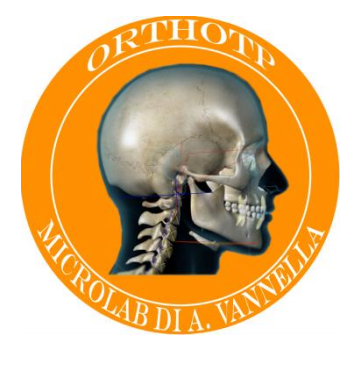

**OrthoTP Rocabado**

## OrthoTP

**ATM** Anamnese / Palpação Muscular Mapa da dor Exame dinâmico Examen oclusal

Radiografias Traçados

PALPAÇÃO MUSCULAR

Na seção da palpação dos músculos é possível registrar nos principais músculos da cabeça tanto as dores evocadas e referidas quanto a intensidade relativa de acordo com a linguagem de Rocabado graficamente, através de um marcador colorido em função da intensidade e um "post-it" associado notas adicionais para cada ponto único. A visualização dos pontos de dor inseridos tem uma visão dupla: gráfica e tabular para uma interpretação mais imediata. A seção permite o registro da frouxidão ligamentar, o exame clínico relacionado aos movimentos mandibulares, a situação dos músculos faciais

etc. Existe um campo de nota.

## Os módulos de pasta

#### HISTÓRIA

A história médica de acordo com Rocabado é essencial para a investigação das disfunções da ATM. Existe um amplo campo para inserir notas adicionais.

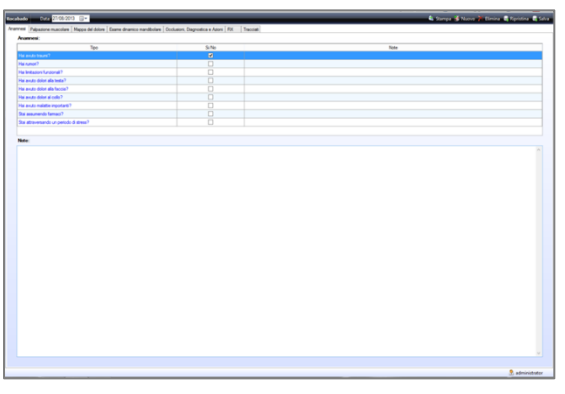

### OCLUSÃO, DIAGNÓSTICO E ACÇÕES **COMPLEMENTARES**

#### MAPA DA DOR COM SÍNTESE AUTOMÁTICA

Esta seção é o coração da pasta onde é possível registrar o que é detectado durante a palpação dos oito pontos de dor definidos por Rocabado e de acordo com uma técnica específica ensinada por ele. A inserção pode ser realizada tanto na imagem como na tabela abaixo, produzindo automaticamente o significado clínico correspondente que é exibido em um campo de anotações especiais, em que o diagnóstico final pode ser estendido pelo médico.

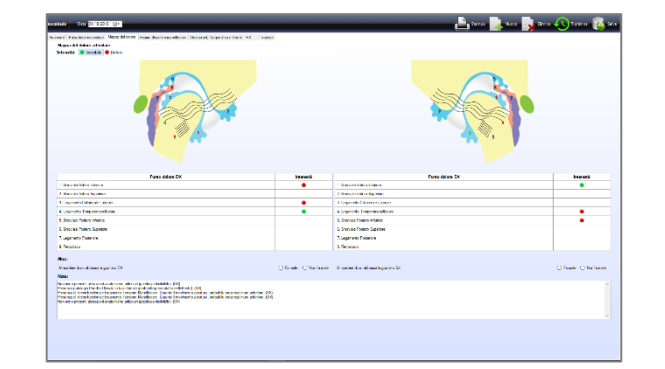

#### EXAME DE MANDIBULAR DINÂMICO

Nesta seção é possível inserir as entidades da lateralidade protrusiva, direita e esquerda e da abertura máxima, bem como outras informações clínicas da dinâmica realizada a baixa pressão ao nível do ângulo goniótico em um gráfico especial. O programa calcula a razão entre a lateralidade e a abertura máxima que em fisiologia é ¼.

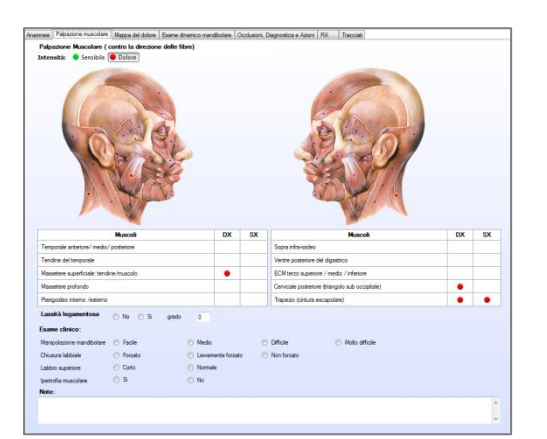

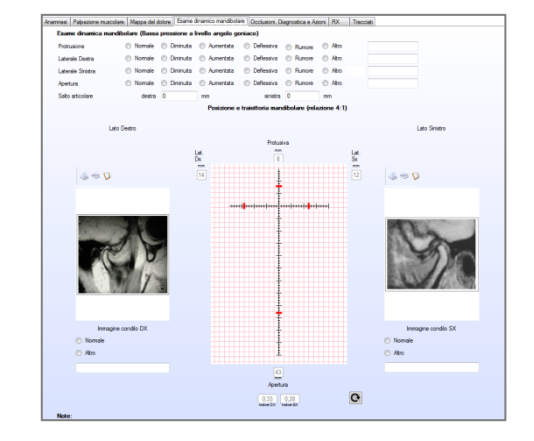

Nesta seção são inseridas as avaliações oclusais (MIC, RC, Facinas de desgaste Guia canino etc.), As hipóteses diagnósticas e as ações complementares. Um campo de notas grandes permite adicionar livremente tudo o que o clínico deseja.

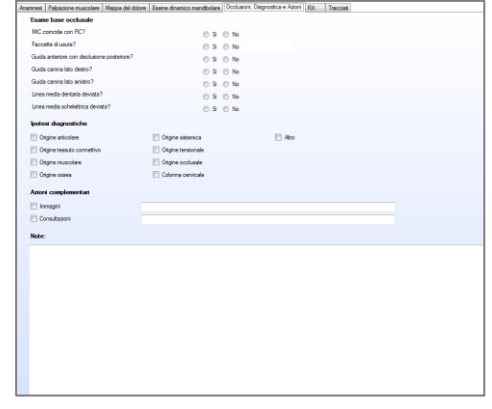

#### RADIOGRAFIAS

Nesta seção todas as radiografias são inseridas nas projeções úteis para avaliações ortodônticas

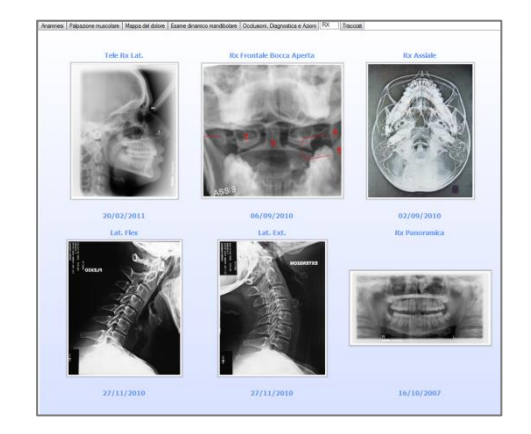

#### **CEFALOMETRIA**

Pasta de análises cefalométricas realizadas no paciente

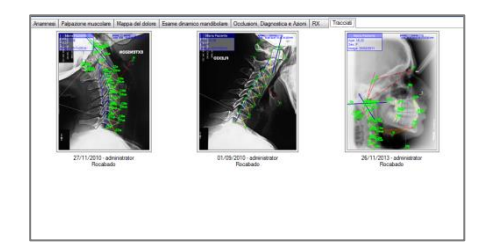

## As impressões

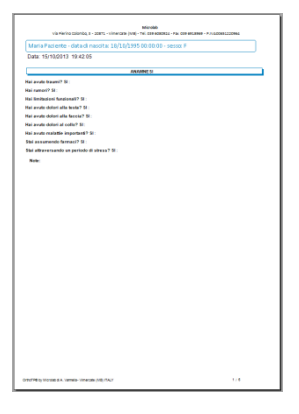

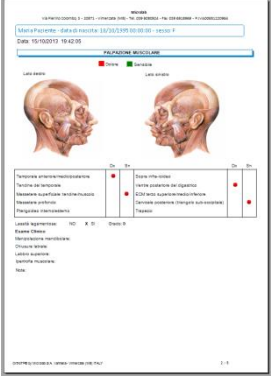

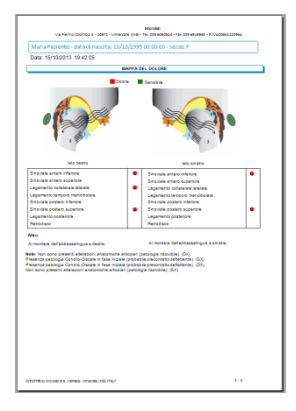

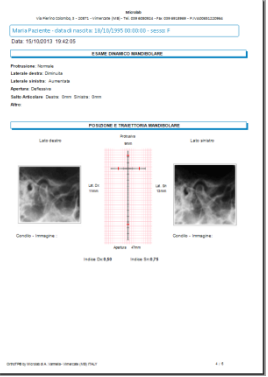

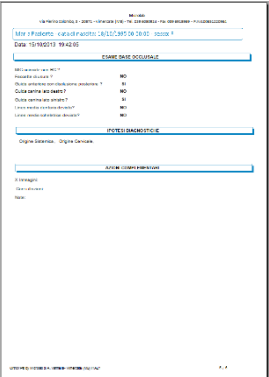

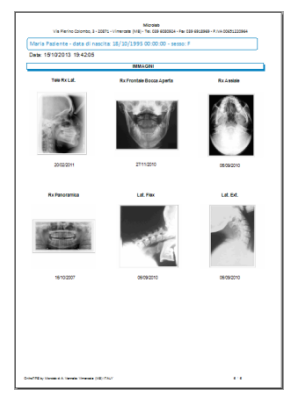

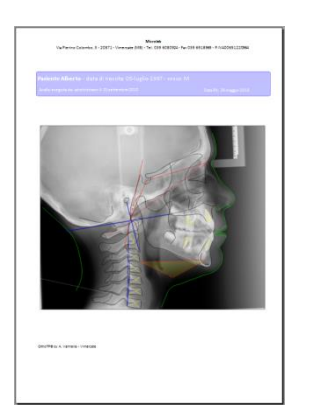

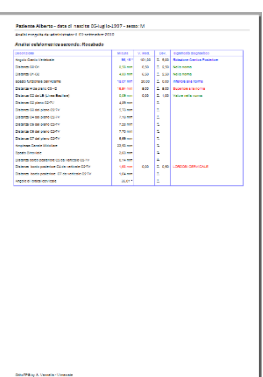